# **Release Notes for Cisco Jabber for Windows 12.x**

**First Published:** 2018-03-29

**Last Modified:** 2018-05-03

Information for a maintenance release includes the features, requirements, restrictions, and bug fixes of the previous releases unless mentioned otherwise.

The article does not include updates for patches or hot fixes.

Before you install Cisco Jabber for Windows, we recommend that you review the release notes for information regarding issues that may affect your system.

# **Build Number**

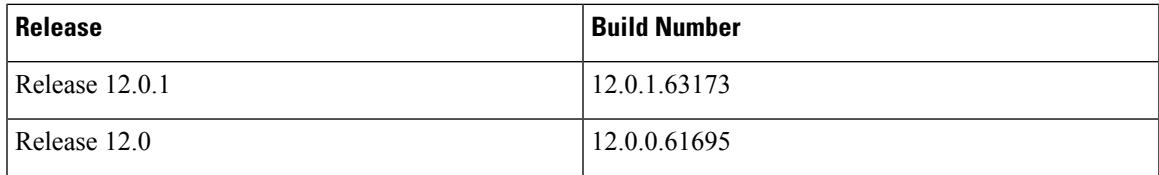

# **Whats New in Release 12.0.1**

## **Stability Improvements**

This release provides fixes for a number of known issues. See the *Resolved Caveats in Release 12.0.1* section for a list of caveats fixed in this release.

# **What's New in Release 12.0**

# **Telephony**

• **Multiline Support**—Cisco Jabber introduces Multiline support for desktop clients. Multiline allows your users to perform various tasks using more than one configured line or phone number. You can configure up to 8 linesin softphone mode. When you enable multiline and your users access Cisco Jabber using a Mobile and Remote Access (MRA) deployment, only the primary line is supported. .

Cisco Jabber for Windows 12.0 supports Cisco Hosted Collaboration Solution (HCS), Cisco Packaged Contact Center Enterprise (PCCE), Cisco Contact Center Enterprise (CCE), and Cisco Unified Contact Center Express (CCX) 11.6 (up to 4 lines). For information on features and configuring Multiline, see the *Feature Configuration Guide for Cisco Jabber 12.0*.

- **Phone Mode with Contacts Deployment**—You can now deploy Cisco Jabber in phone-only mode with contacts, with the option of enabling presence for users. For more information, see the *Deployment Scenarios* chapter in the *Planning Guide for Cisco Jabber 12.0*.
- **Turn On or Turn Off Single Number Reach Destinations**—Your users can choose numbers from the available single number reach destinations in Cisco Jabber from the **Phone Controls** menu. For more information, see *Single Number Reach* section from the *Feature Configuration Guide for Cisco Jabber 12.0*.
- **Mute Cisco Jabber Calls**—You can configure your users microphone to be automatically muted for their Jabber calls. Use the **MuteAudioByDefault** parameter. Your users can change this setting in Cisco Jabber. For information, see the *Parameters Reference Guide for Cisco Jabber 12.0*.
- **Ignore Incoming Calls**—Users who don't have voicemail set up for them can now choose to ignore an incoming call. For more information, see the *Let Users Without Voicemail Ignore Calls* section from the *Feature Configuration Guide for Cisco Jabber 12.0*.
- **Enhanced Dual-Tone Multi-Frequency (DTMF) Support—**If a user enters a DTMF signal that is not supported by the system that Jabber is calling, then Jabber ignores the DTMF input from the user. Cisco Jabber supports the DTMF signals 0-9,  $*,$  #,  $+,$  A-D. For more information, see the *DTMF Support* section from the *On-Premises Deployment for Cisco Jabber 12.0*.
- **Cisco Headset Support**—Cisco Jabber supports Cisco headset models 531 and 532.

## **Administrator**

- **Cisco Jabber Bots**—You can use the Cisco Devnet to get the Cisco Jabber Bot SDK to create an XMPP Chat Bot for your users. Configure the AdminConfiguredBot parameter to automatically add bots to users' contact lists and the WhitelistBot parameter to create a trusted Bot list. For more information, see the *Bots* section from the *Feature Configuration Guide for Cisco Jabber 12.0*.
- **Define Mobile and Remote Access Policies for User Profiles**—You can add MRA access policies in Cisco Unified Communications Manager for users working outside the corporate network, and control what services in Cisco Jabber they can access. You can allocate different MRA access policies to users in your organization. For more information, see the *Define Mobile and Remote Access Policies for User Profiles* section from the *On-Premises Deployment for Cisco Jabber 12.0*.
- **Access Web Pages through Custom Tabs**—You can configure your users web page as an internal or an external page to your network using the *internal* attribute using true or false values. For more information, see *Custom Embedded Tab Definitions* section from the *Feature configuration Guide for Cisco Jabber 12.0* and *Supported Services* section from the *Planning Guide for Cisco Jabber 12.0* .
- **Search by JID**—You can now set up Cisco Jabber to use the JID or email address of a user to resolve their presence in Microsoft Outlook. For more information, see *Microsoft Outlook Presence Integration* in the *Feature Configuration Guide for Cisco Jabber 12.0*.

#### **Security**

• **Wireless Location Monitoring**—It allows you to determine the physical location where your Cisco Jabber users are accessing the corporate network. This information is stored in Cisco Unified Communications Manager. For more information, see *Wireless Location Monitoring* section from the *Feature configuration Guide for Cisco Jabber 12.0*.

• **Server Name Indication (SNI)**—Cisco Jabber supports SNI in an MRA deployment with a multitenant Hosted CollaborationSolution.For more information,see *Server Name Indication Support for Multitenant Hosted Collaboration Solution* section from the *Planning Guide for Cisco Jabber 12.0*.

## **Meetings**

- **Schedule Meetings from Cisco Jabber**—Your users can leverage the capability of Outlook (must be installed) to schedule a meeting during a chat in Jabber. They can also add WebEx meeting links (via WebEx Productivity Tool T32.11 or later) to the meeting for users who are joining remotely.
- **Personal Meeting Room (PMR) Support for IBM Notes and Google Calendar**—Cisco Jabber now displays **Join in Jabber** and **Join in WebEx** buttons for WebEx PMR meetings when integrated with IBM Notes and Google Calendar.

## **Chat and Presence**

- **New Animated Emoticons**—We've added 12 new animated emoticons.
- **Reset Password for Cisco Jabber**—If your organization is using fast sign-in, users now have a way to reset their password. We've updated the Forgot Password URL parameter so that you can configure it for all clients, which adds a **Forgot Password**link to their**Instant Messaging** account to let them change their passwords. For more information, see *Parameters Reference Guide for Cisco Jabber 12.0*.
- **Choose Front Camera for Video Calls**—If your users have Windows devices with front and rear cameras, Cisco Jabber will detect both cameras and offer users the ability to choose a camera in their **Video** tab. By default, their front camera will be used for video calls.

## **UI Enhancements**

.

- **Voicemail**—We've renamed **Voice Messages** to **Voicemail**, and we've moved it under **Meetings**.
- **Meet Now** —When users right-click over someone's name in their contact list, the **Meet Now** option is now called **Start Meeting**.
- **Chat Rooms** —We've renamed the **Chat Rooms** tab to **Rooms**.

# **Requirements**

## **Software Requirements**

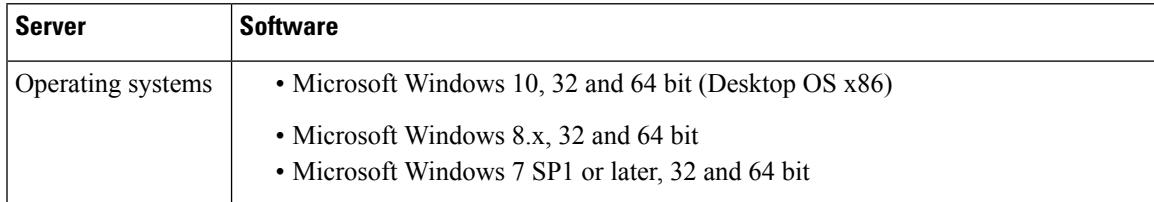

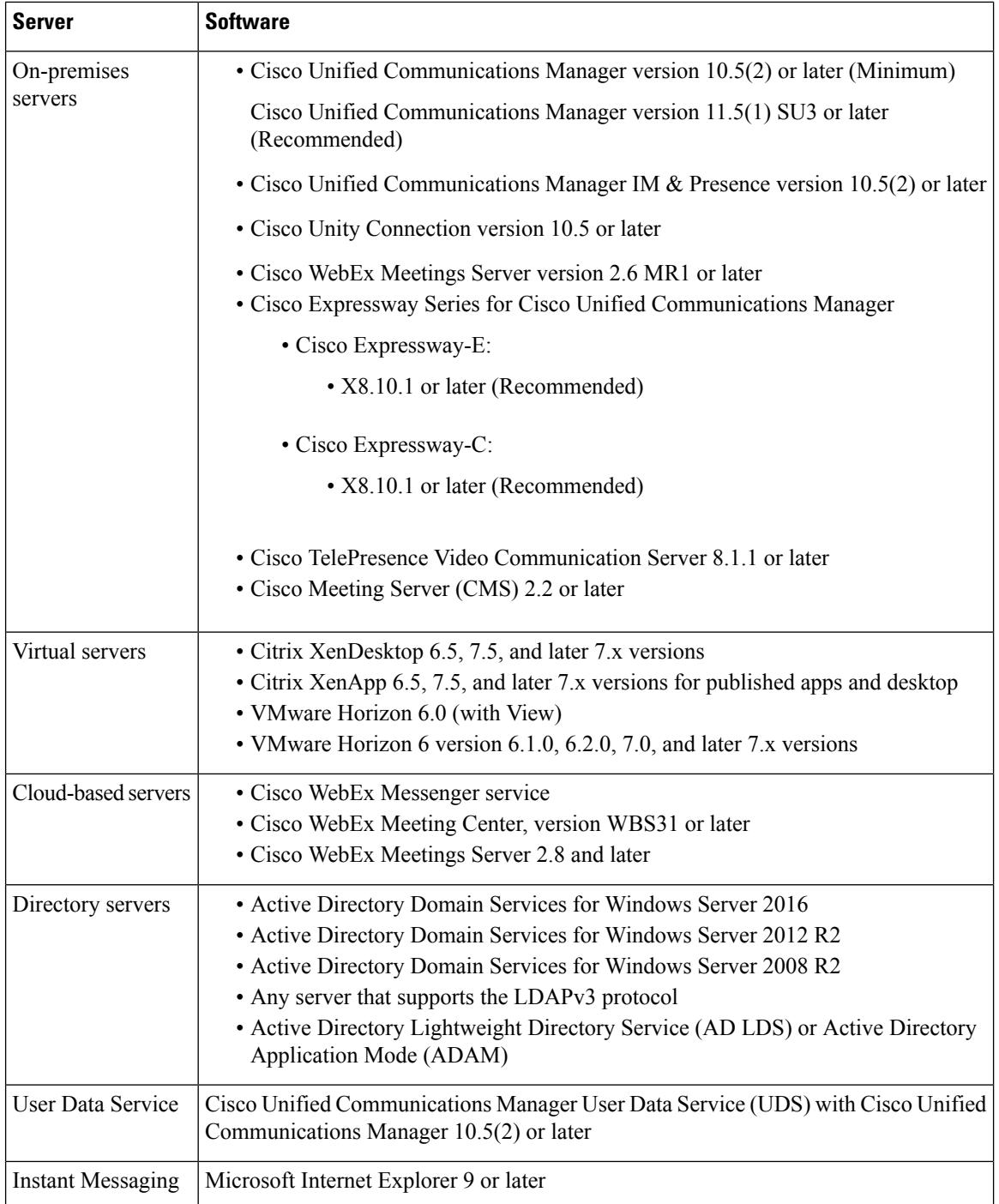

I

I

# **Hardware Requirements**

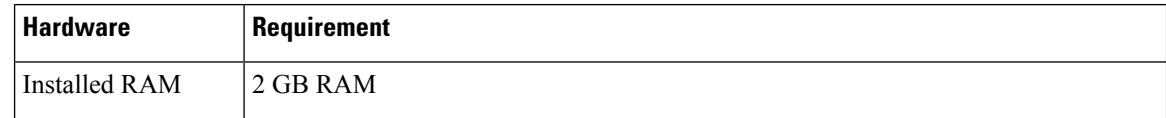

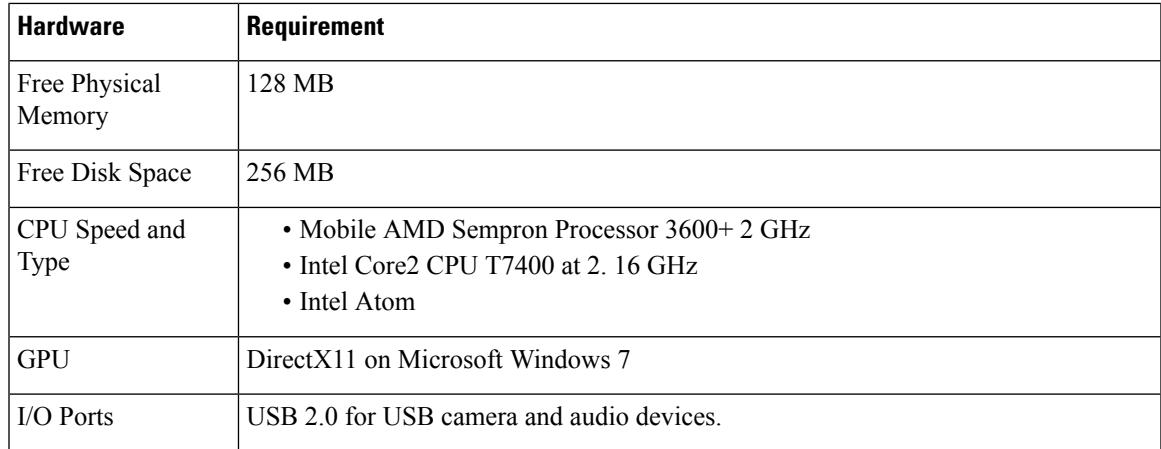

# **Network Requirements**

## **Ports and Protocols**

The client uses the ports and protocols listed in the following table. If you plan to deploy a firewall between the client and a server, configure the firewall to allow these ports and protocols.

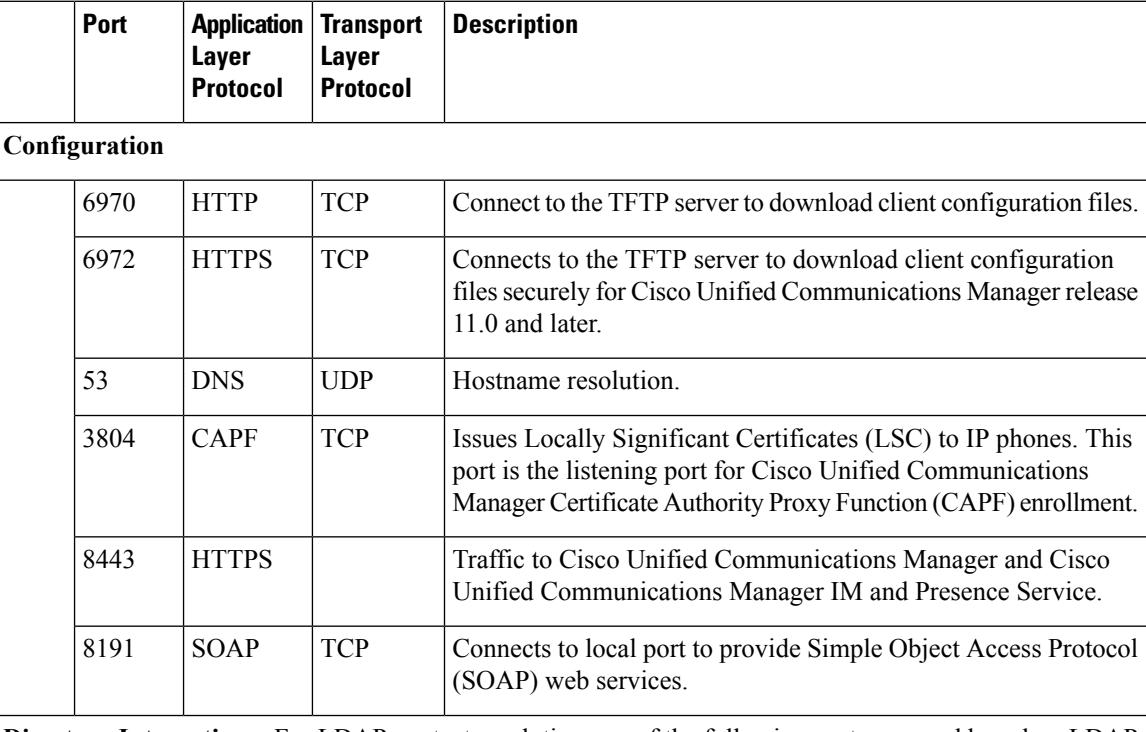

**Directory Integration**—For LDAP contact resolution one of the following ports are used based on LDAP configuration.

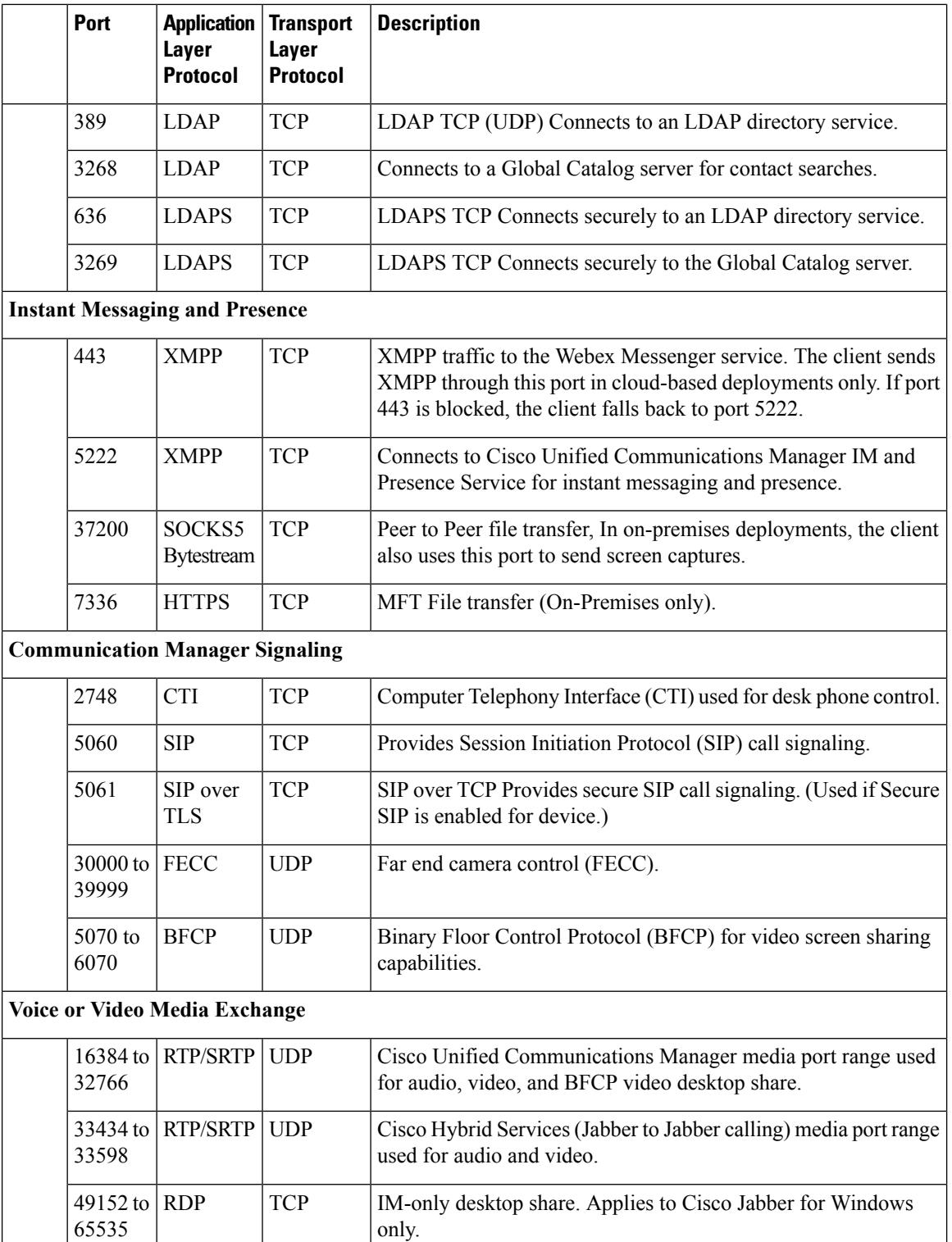

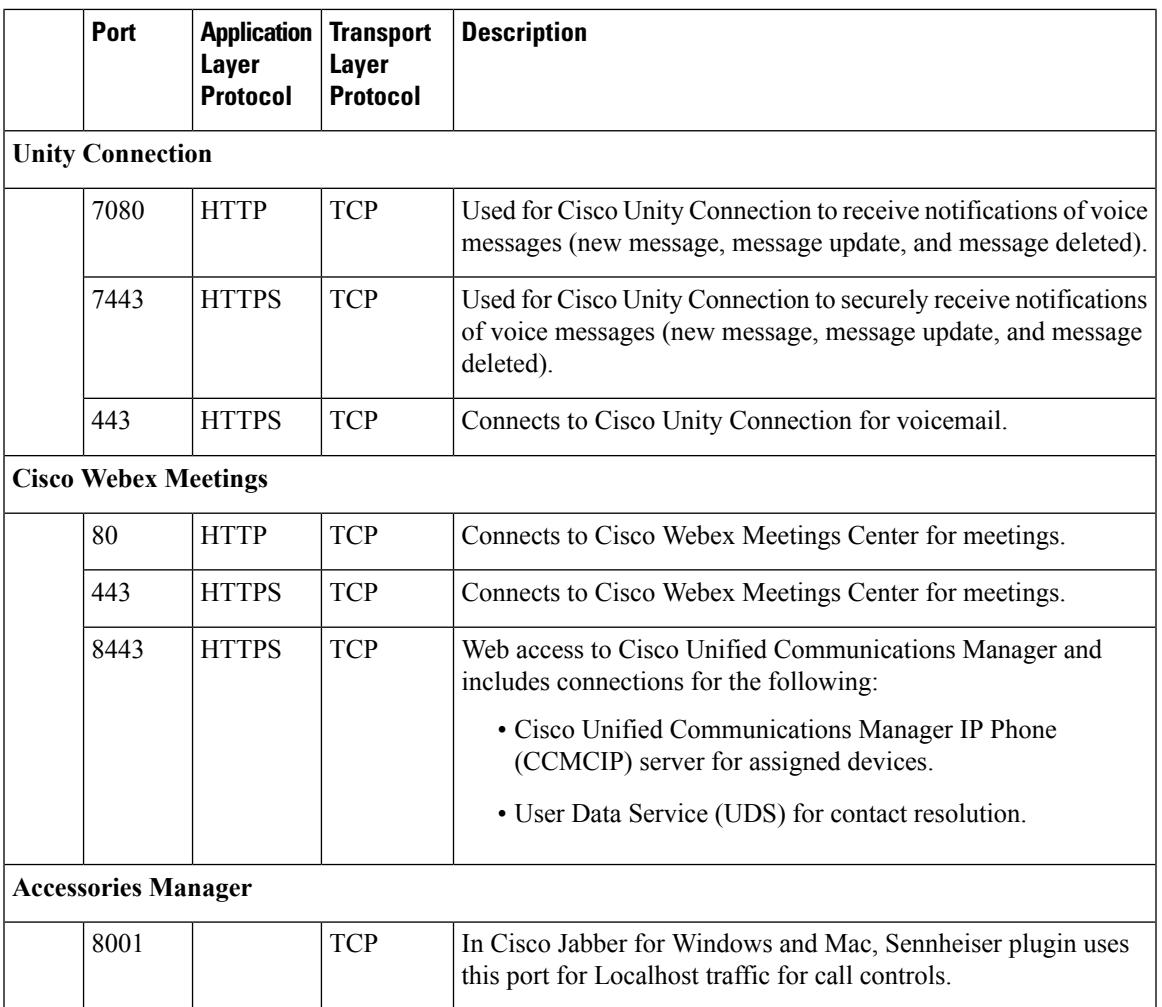

## **Ports for Other Services and Protocols**

In addition to the ports listed in this section, review the required ports for all protocols and services in your deployment. You can find the port and protocol requirements for different servers in the following documents:

- For Cisco Unified Communications Manager, Cisco Unified Communications Manager IM and Presence Service, see the *TCP and UDP Port Usage Guide*.
- For Cisco Unity Connection, see the *System Administration Guide*.
- For Cisco Webex Meetings Server, see the *Administration Guide*.
- For Cisco Webex services, see the *Administrator's Guide*.
- For Expressway for Mobile and Remote Access, refer to *Cisco Expressway IP Port Usage for Firewall Traversal*.
- For file transfer port usage, see the *Configuration and Administration of IM and Presence Service on Cisco Unified Communications Manager*.

## **Third-Party Requirements**

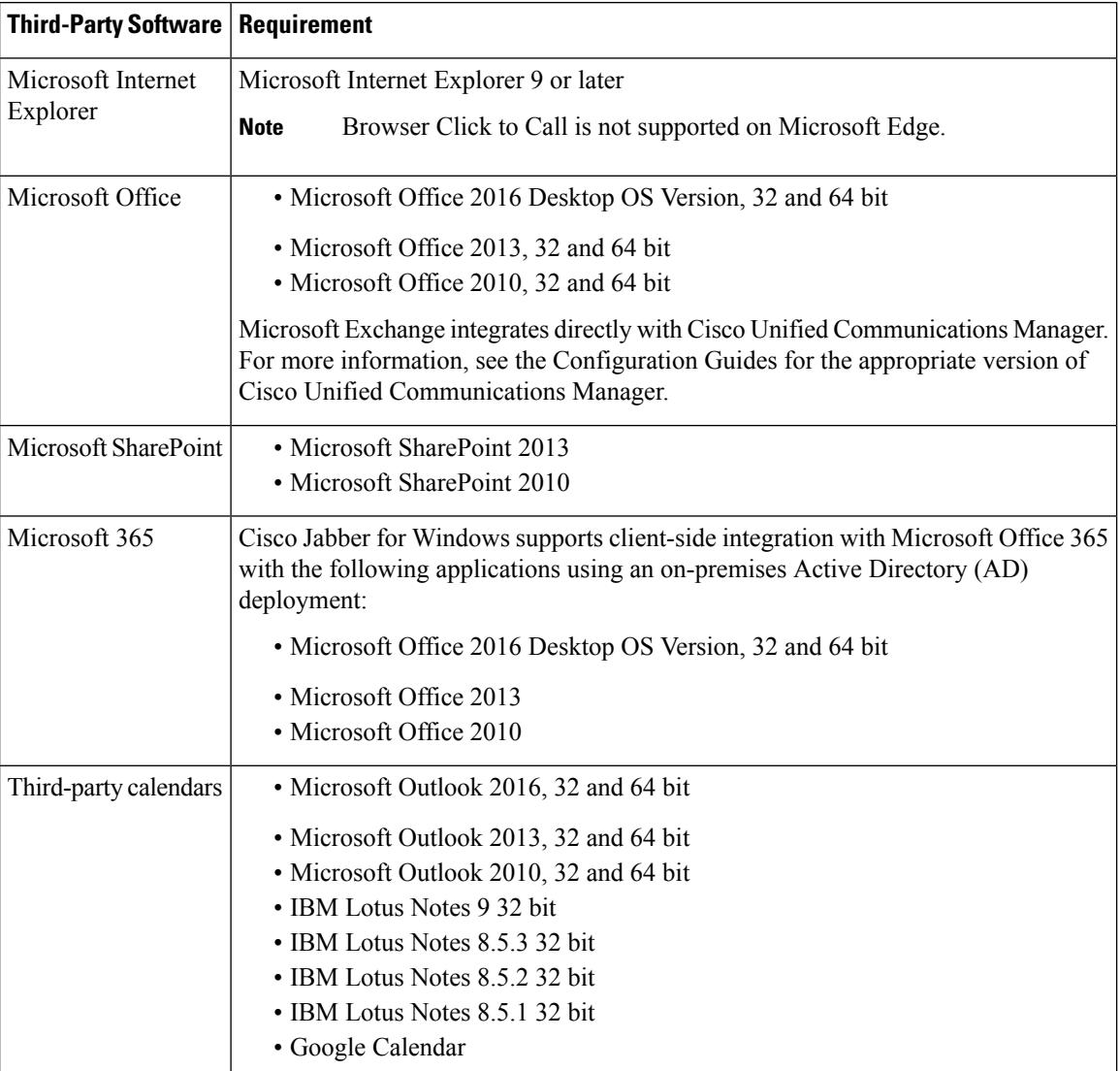

## **Antivirus Exclusions**

If you deploy antivirus software, include the following folder locations in the antivirus exclusion list:

- C:\Users\<User>\AppData\Local\Cisco\Unified Communications\Jabber
- C:\Users\<User>\AppData\Roaming\Cisco\Unified Communications\Jabber
- C:\ProgramData\Cisco Systems\Cisco Jabber

# **Limitations and Restrictions**

## **Limitations and Restrictions All Deployments**

## **Custom Tabs over MRA**

Cisco Jabber supports display of only plain text HTML pages when custom tabs are accessed over MRA.

#### **Multiline**

Jabber doesn't currently support configuration of two lines with same number associated with different partitions.

#### **Allow Paste Operations via Script**

Jabber versions 11.8.5 and later may have issues with copy paste when the policy **Allow paste operations via script** is enabled for Internet Explorer at **Windows Components** > **Internet Explorer** > **Internet Control Panel** > **Security Page** > **Internet zone**.

## **Single Number Reach**

For Cisco TelePresence Video Communication Server Control (VCS) versions earlier than 8.10.X, you need to configure the editable inbound rules to enable the single number reach for users who are using Cisco Jabber over Mobile and Remote Access. For more information, see *Limitations* in *Enable Single Number Reach* section from the *Feature Configuration Guide for Cisco Jabber 12.0*.

#### **Voicemail Credential Popup during Sign in**

In a hybrid deployment, if Webex messenger, Call Manager and Unity connection are all SSO enabled, and voicemail credentials have been previously saved to cloud, users may see the **Update Credentials** popup for voicemail during the sign-in process. The workaround is to not configure voicemail server address on the cloud server but only configure it in the service profile or the  $\frac{1}{100}$  and  $\frac{1}{100}$ .

#### **IBM Notes Contact Search**

When searching for an IBM Notes contact, entering either " $\sigma \$  as the first character in the search string won't find the correct contact.

## **Real-Time Transport Control Protocol (RTCP)**

Jabber will continue to send RTCP packets even when disabled. RTCP is an integral component of Jabber Telephony services.

## **Outlook Save Chat feature with Office 365**

Applies to: Cisco Jabber for desktop clients.

To use the Outlook **Save Chat** feature with Office 365, the user must enter credentials manually in Jabber with a single sign-on (SSO) deployment.

#### **Cannot Copy Image**

You cannot right-click over an image in a conversation in Jabber and select copy. You must highlight the image and then right-click to copy it.

## **Microsoft Outlook OST File**

Intermittently Cisco Jabber for Windows is unable to access the Microsoft Outlook OST file. To resolve this issue, restart Jabber and restart Outlook.

#### **Automatic Detection of Proxy Settings (WPAD)**

Cisco Jabber does not support Web Proxy Auto-Discovery (WPAD) proxy discovery. For information about how to configure proxy settings for Cisco Jabber, see *Configure Proxy Settings* in the *On-Premises Deployment for Cisco Jabber* guide.

#### **Call Transfers**

When you are transferring a call to a third party, the third party must respond to the call before you can complete the transfer. You cannot currently dial the third party and connect the first party while waiting for the call to connect (also known as a blind transfer).

#### **Chat Reply and No Voicemail Profile**

The chat reply feature does not work if the user has no voicemail profile configured. If the user selects **Chat reply** in an incoming call, the call continues to ring and the **Chat reply** and **Answer** options are greyed out. This limitation is documented in CSCux75667.

## **Check Point VPN**

Cisco Jabber for Windows does not currently support Check Point VPN. This limitation is documented in CSCuy34099.

#### **Cisco AnyConnect Secure Mobility Client**

Cisco Jabber for Windows supports Cisco AnyConnect Secure Mobility Client version 4.0 and later. This limitation is documented in CSCuy14721.

#### **Cisco Unity Connection Dispatch Messages**

In Cisco Unity Connection, a dispatch message is sent to a distribution list with the message configured in such a way that only one user responds to that message. A user can accept, decline, or postpone the dispatch message. Cisco Jabber for Windows does not support Cisco Unity Connection dispatch messages. This limitation is documented in CSCuw31908.

## **Emails to a Group of Contacts**

There is a limit of 2083 characters in the To field when sending an email to a group of contacts. Depending on the length of the email addresses and the number of contacts, not all contacts may be added to the email. For more information about the 2083 character limitation, see <https://support.microsoft.com/en-ie/kb/208427>.

## **Location Feature and Multiple Domain Support**

Consider the following deployment scenario:

When you deployed your Cisco Unified Communications Manager IM and Presence Service node, all users were imported with single domain support. You later changed the address scheme to Directory URI (multiple domain support).

The location feature will now not work for newly added domain users. Usersin the initial domain are unaffected. This limitation is documented in CSCuu63734.

## **Logitech Keyboard Display Changes**

The built-in display for Logitech UC keybaord K725-C does not display caller or device information on incoming calls. Instead, the Cisco logo is displayed.

#### **Microsoft Outlook Local Contacts and Presence**

Users' presence is unknown when the contact is manually added to contacts in Microsoft Outlook 2010 and 2013, when the contact is added to local (custom) contacts with an email address type of SMTP. To resolve this issue, delete the contact and add it again manually, ensuring the email address type is Exchange (EX). This item is documented in CSCuo57172.

#### **Phone Mode Deployments with Microsoft Lync**

Click-to-x functionality must be disabled if you want to deploy Cisco Jabber for Windows in phone mode on the same computer as Microsoft Lync. See the *Common Installation Arguments* section of the *Deployment Guide* for more information about the CLICK2X installer switch.

## **Plantronics Accessories and Software**

If you use Plantronics accessories for Cisco Jabber call management, and if you have Plantronics Hub installed, ensure that at least version 3.5 is installed. Download Plantronics Hub 3.5 from the Plantronics website.

## **Remote Desktop Control over Mobile and Remote Access**

Remote desktop control over Mobile and Remote Access is not supported. This limitation is documented in CSCuz19139.

#### **SAML Single Sign-On Limitations**

When configuring SAML SSO on Cisco Unified Communications Manager and Cisco Unity Connection servers, use a fully qualified domain name (FQDN) instead of an IP Address to define the server name. If you use an IP Address, the client displays a warning message that the certificate is not valid. The requirement to use an FQDN is because the embedded Internet Explorer browser is not able to validate IP addresses in the **Subject Alternate Name** (SAN) certificate.

## **Space Characters in Credentials**

The following rules apply to space characters and credentials:

- Usernames can contain spaces in on-premises deployments.
- Usernames cannot contain spaces in cloud-based deployments.
- Passwords cannot contain spaces in any deployment scenario.
- The first and last characters of usernames in on-premises deployments must not be spaces. This rule is also true for usernames synchronized from a directory source.

## **Standard CTI Secure Connection User Group**

Cisco Jabber for Windows does not currently support CTI connections over transport layer security (TLS). As a result, Cisco Jabber for Windows users cannot switch from using a CSF device to using a desk phone device if they belong to the Standard CTI Secure Connection user group. This limitation is documented in CSCux83786.

## **.TIFF Images Not Supported**

In this release, if users have a .tiff image as their avatar, then Jabber will display the default icon image instead. To use a personal avatar, users must upload an image in a supported format, such as jpg, bmp or png.

#### **Using Click-To-X Feature with Contacts in Microsoft Outlook**

If you use UDS as a directory source, users can only use Click-To-X capabilities, such as Click-To-Call and Click-To-IM, to contact Microsoft Outlook users if they are already in the cache file. A cache file is created for someone if they are in the users' Cisco Jabber contacts list, or have a Cisco Jabber history created by the user previously searching, IMing, or calling them, or by leaving a voice message.

#### **Supported Characters in a Cisco Jabber User ID/E-mail Address**

The following characters are supported in a Cisco Jabber user ID/E-mail Address:

- Uppercase characters (A to Z)
- Lowercase characters (a to z)
- Numbers (0-9)
- Period (.)
- Hyphen (-)
- Underscore ()
- Tilde  $(\sim)$

## **Limitations and Restrictions for On-Premises Deployments**

## **Adding Federated Contacts**

When adding federated contacts, Cisco recommends that users add the federated contacts as company contacts (**File** > **New** > **Contact**), rather than as custom contacts. Adding federated contacts as custom contacts can cause intermittent presence issues. This issue is documented in CSCuz59060.

## **Creating and Configuring Devices for Users in Cisco Unified Communications Manager 11.0**

If you are creating devices for users in Cisco Unified Communications Manager 11.0, you can now specify a key order as **RSA Only**, **EC Only** or **EC Preferred, RSA Backup**. However, the **EC Only** option is not currently supported by Cisco Jabber, and if you select it, the client will fail to connect to the server.

## **Multiple Resource Login**

When a user signs in to multiple instances of the client at the same time, the chat feature behaves as follows in on-premises deployments (more on multiple resource login in Common Deployment Scenarios):

- Signing in on one client changes custom availability states to 'Available' on other clients.
- If you set the availability state from 'On a call' to another state while on a call, the availability state does not automatically change to 'On a call' for subsequent calls.

## **SIP Trunk for Phone Presence**

From Release 11.5(3), you must configure a SIP trunk between Cisco Unified Communications Manager and IM and Presence Service if you want Cisco Jabber users to see phone presence. In previous releases, a SIP trunk was not required for phone presence. This limitation is documented in CSCuz85578.

## **Limitations and Restrictions for Cloud Deployments**

#### **Blocking Users in Enterprise Groups**

Blocking users does not prevent a blocked user's status from being displayed if the blocked users are in a contact list as part of an enterprise group. For example, User A blocks User B. However, User A is in User B's contact list as part of an enterprise group. As a result, User B can view User A's availability status.

#### **Invitees to Instant WebEx Meetings**

Invitees to instant WebEx meetings must be provisioned with WebEx accounts before they can join an instant WebEx meeting. For example, User A has a WebEx account and starts an instant WebEx meeting from Cisco Jabber. Use A then invites User B, who does not have a WebEx account, to the meeting. When User B clicks on the meeting link in Cisco Jabber, an error message is displayed and the user can't join the meeting. User B must be provisioned with a WebEx account before attempting to join any instant WebEx meetings. This limitation is documented in CSCux52068.

## **Jabber to Jabber Calls**

We recommend running Internet Explorer 10 or greater while using the Jabber to Jabber calling feature. Using this feature with previous versions of Internet Explorer or with Internet Explorer in Compatibility Mode can cause issues with Cisco Jabber client login (non-SSO setup) or Jabber to Jabber calling capability (SSO setup).

#### **Users in Common Identity**

There is a known issue with signing into Cisco Jabber for some users who have migrated to Common Identity. If usersreceive an *Incorrect user name or password* error message when entering their username and password, see the following knowledge base article [https://cisco-support.webex.com/guest/articles/en\\_US/Troubleshooting/WBX000019555/myr=false](https://cisco-support.webex.com/guest/articles/en_US/Troubleshooting/WBX000019555/myr=false)

# **Performance and Behavior Notes**

## **Presence indicators on Sharepoint 2016**

When you sign-out of Jabber, the presence indicator bubbles are grayed out and do not refresh after signing back into Jabber.

You can resolve this behavior by refreshing the webpage. This will ensure that accurate presence information is displayed.

## **Do Not Disturb (DND)**

If Jabber is controlling the Deskphone and if Do Not Disturb (DND) is set on the Deskphone,the presence status of the Jabber client does not change.

This behavior indicates that the Jabber client is functioning as designed. No action is required from the user.

## **Mobile Presence Icon**

The icon that shows other users that you are in a mobile location is not displayed in this release.

#### **Jabber to Jabber Calls and Symantec Host IDS (HIDS)**

Jabber to Jabber calls can trigger errors in Symantec HIDS.

Symantec HIDS has a rule that disables connections from internet-based servers if it receives 5 connection requests from the same internet-based server within 200 seconds.For example, 3 Jabber to Jabber calls within 200 seconds will trigger Symantec HIDS. When this happens, ongoing Jabber to Jabber calls are dropped and Jabber to Jabber calls are disabled for 600 seconds.

To avoid thisscenario, you must add Cisco Jabber to theSymantec exception list. This behavior is documented in CSCuw32007.

## **HTML Sanitization Code**

The Jabber HTML sanitization code has been modified to disallow 'masked' links in XMPP message payloads due to its potential abuse in phishing attacks. These links are no longer allowed for security reasons.

It is recommended that Jabber Administrators educate potential users who may be affected by this feature enhancement.

#### **Meeting Reminders**

Cisco Jabber displays pop-up reminders for Cisco WebEx meetings only. Reminders for non-Cisco WebEx meetings are not displayed.

If the URL for a WebEx meeting is changed (for example, by URL filtersoftware), attemptsto join the meeting from the meeting reminder or from the Meetings tab fail. This behavior is documented in CSCux03658.

#### **Removing Participants During Conference Calls**

Users can only remove participants from a conference call when using the softphone(CSF) device for calls. Users can't remove participants from conference calls in desk phone control mode or using extend and connect.

## **Video Calls**

The **Start My Video** button doesn't work immediately after a call connects. Users must wait approximately 6 seconds after the call starts before clicking the **Start My Video** button. This behavior is documented in CSCuz06415.

# **Caveats**

Caveats describe unexpected behavior. The following sections describe how to obtain the latest information.

## **Bug Severity Levels**

Known defects, or bugs, have a severity level that indicates the priority of the defect. These release notes include the following bug types:

- All severity level 1 or 2 bugs
- Significant severity level 3 bugs
- All customer-found bugs except severity level 6 enhancement requests

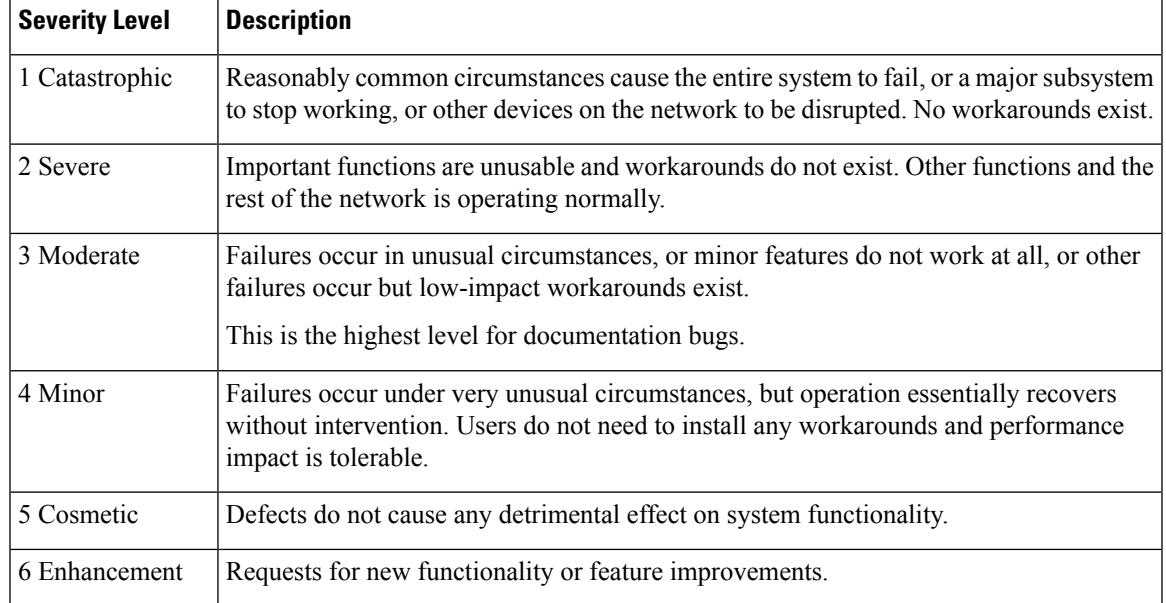

## **Search for Bugs**

To search for bugs not listed here, use the Bug Search Tool.

## **Procedure**

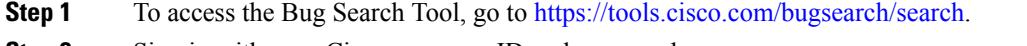

- **Step 2** Sign in with your Cisco.com user ID and password.
- **Step 3** To look for information about a specific problem, enter the bug ID number in the **Search for** field, then press **Enter**. Alternatively, you can search by product and release.

# **Resolved Caveats in Release 12.0.1**

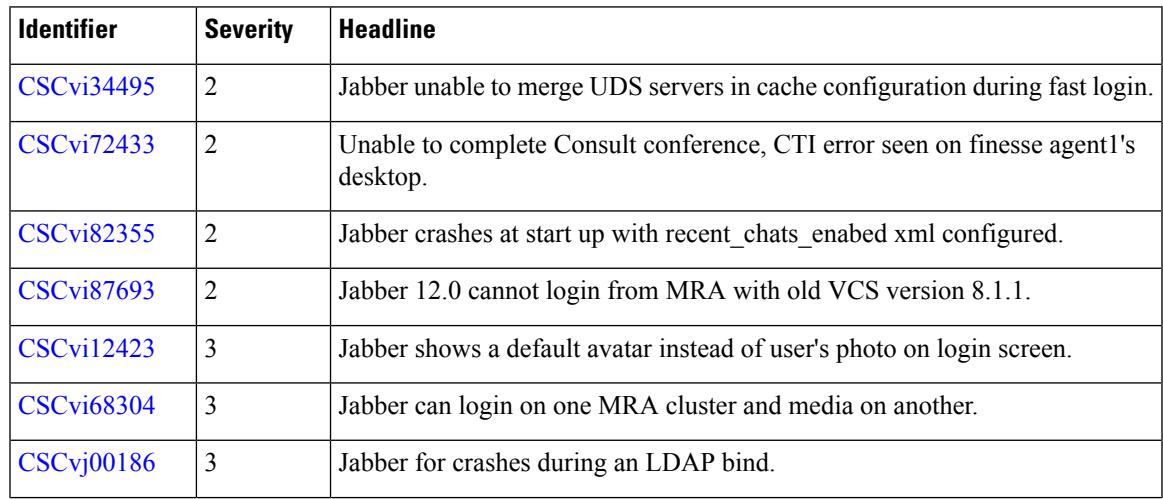

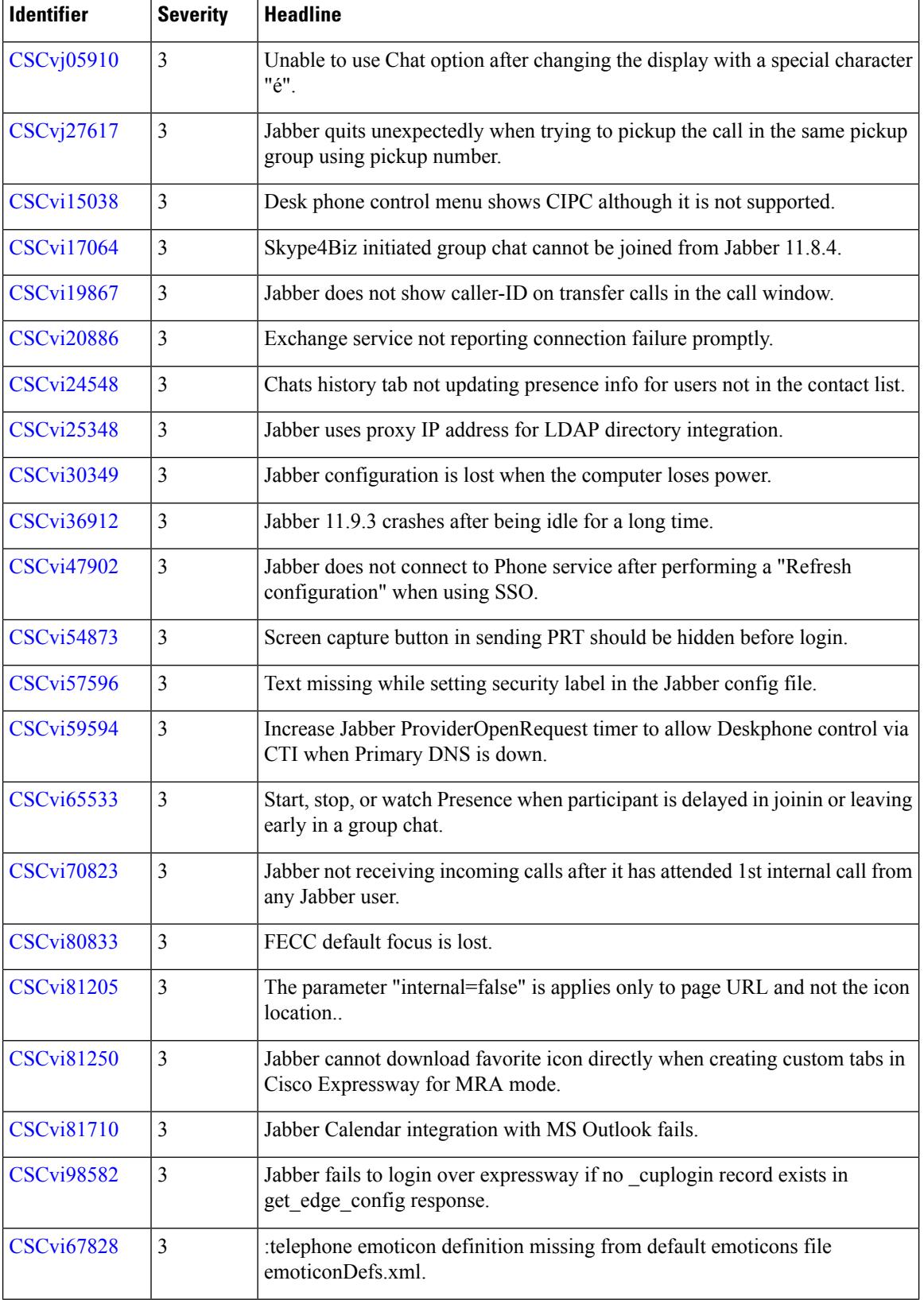

Г

I

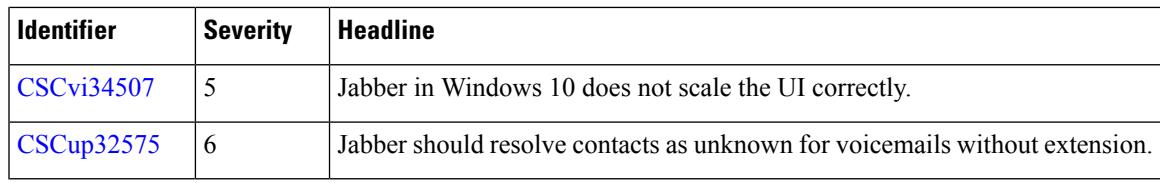

# **Open Caveats in Release 12.0.1**

Π

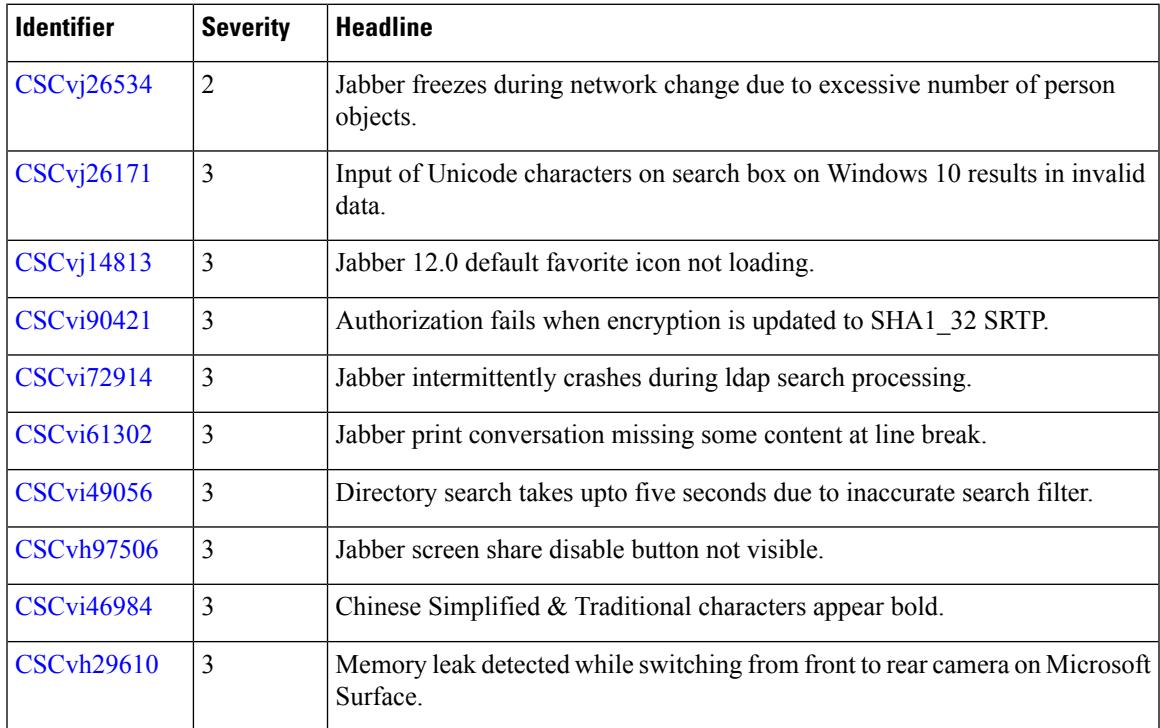

# **Closed Caveats in Release 12.0.1**

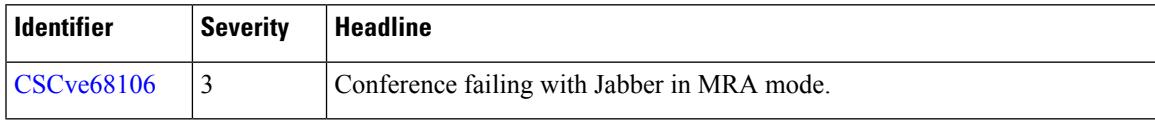

# **Open Caveats in Release 12.0**

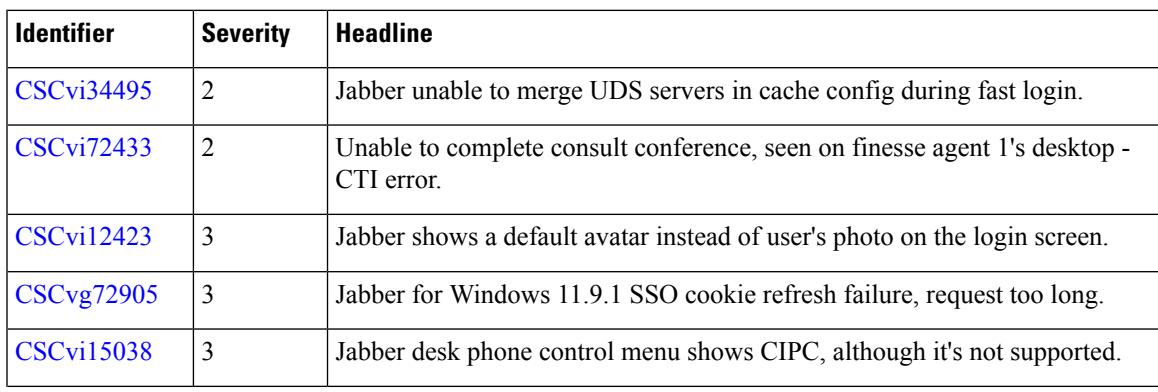

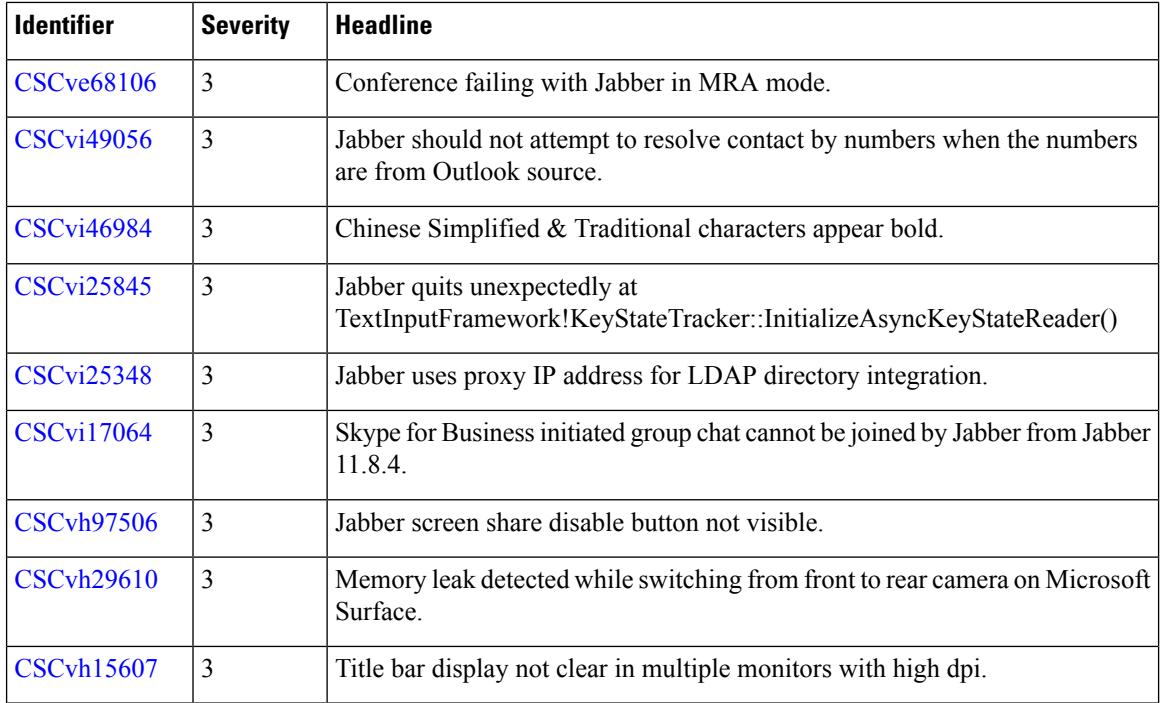

Г

I

# **Resolved Caveats in Release 12.0**

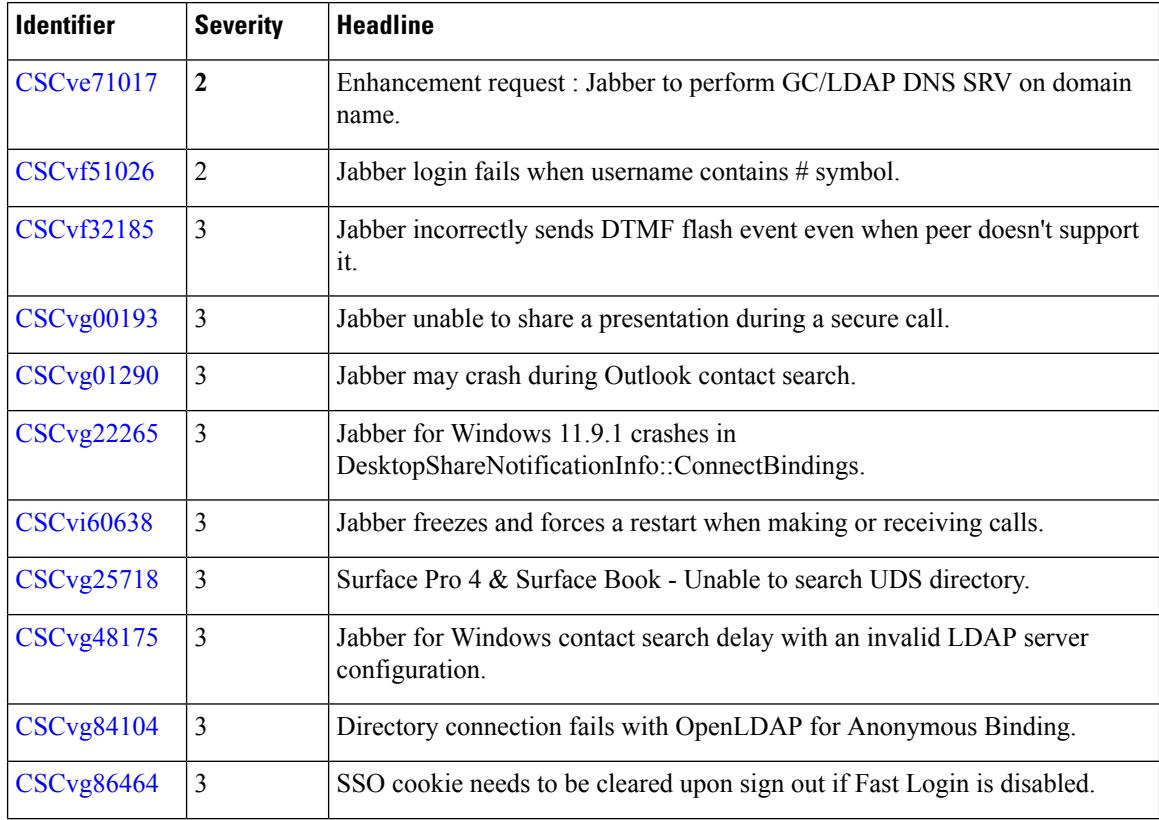

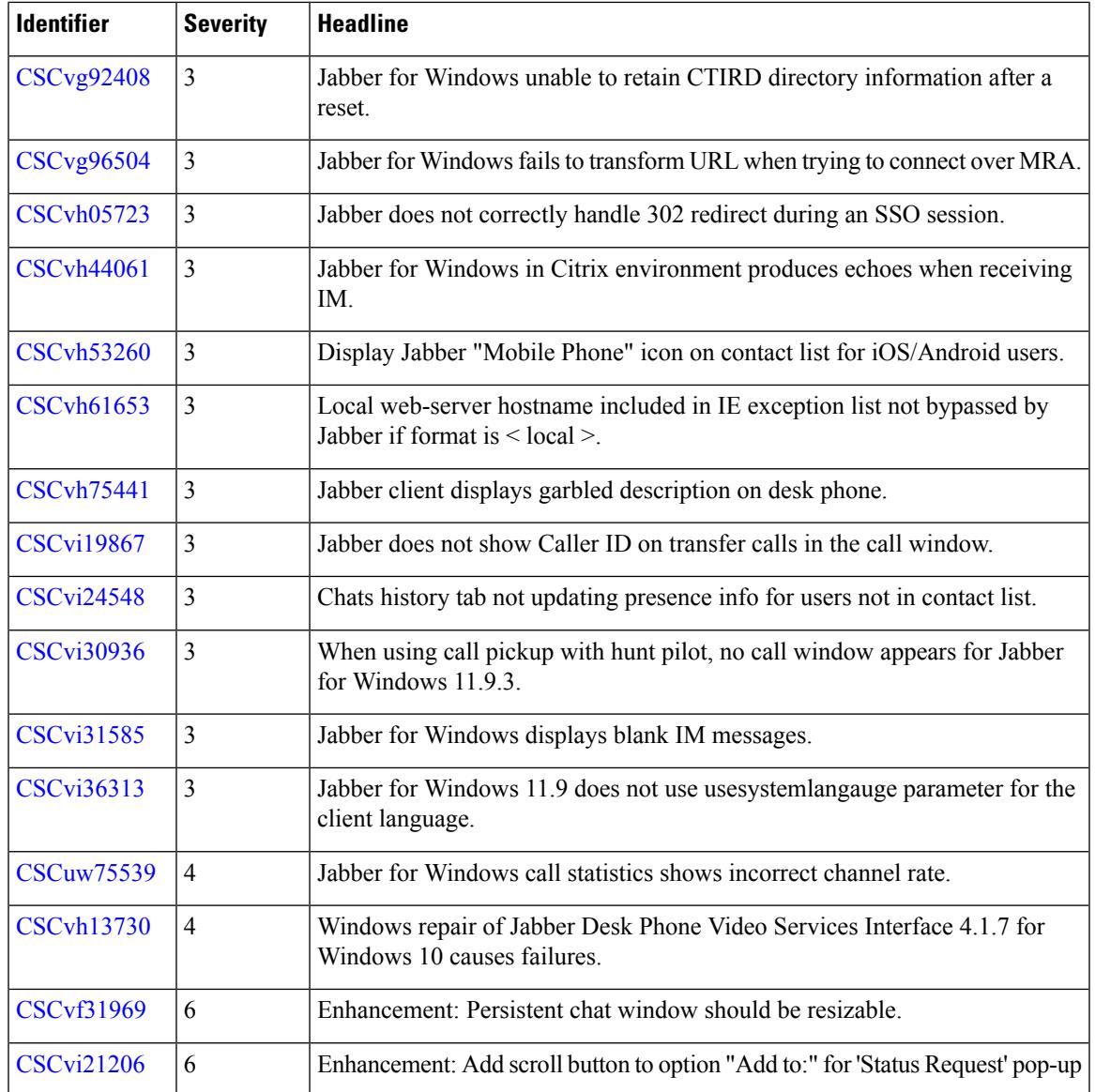

 $\blacksquare$ 

I